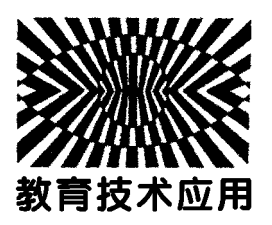

Scratch 软件在中学物理教学中的应用初探\*

胡慧廷 徐晓梅

(云南师范大学物理与电子信息学院 云南 昆明 650500)

(收稿日期: 2015-10-20)

摘 要:介绍了Scratch软件的特点和应用于中学物理教学的意义以及两个应用实例. 关键词:Scratch 中学物理教学 意义 应用实例

# 1 Scratch简介

Scratch是由麻省理工学院开发的一款面向中 小学生的简易编程软件[1],采用一种搭积木的方式 编写程序,与传统的通过不断地敲击代码来编写程 序的软件相比,它简单易学、交互性强、表现力好,可 用于制作交互式图像、动画、模拟、仿真等等,深受中 小学生的喜爱.2012年,该软件在中国得到普及,并 成为我国中小学信息技术课的主要学习内容.

Scratch软件的设计理念是"想象 — 编程 — 分 享",自2.0版本发布以来,软件已经可以实现在线 运行,使分享和交流功能得到很大提升.

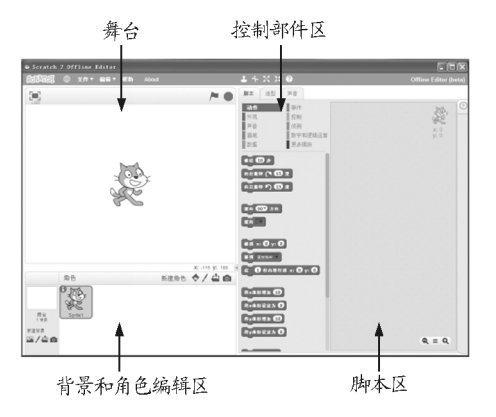

图1 Scratch2.0软件的操作界面

图1是Scratch2.0软件的操作界面,主要由4个 子区域组成.舞台:用来演示程序.舞台宽480个单 位,高360个单位,中心是(0,0)点.舞台的坐标系如 图2所示,在舞台中不会显示出来;背景和角色编辑 区:用来选择背景和角色;控制部件区:用来控制角 色的动作;脚本区:用来编写程序.

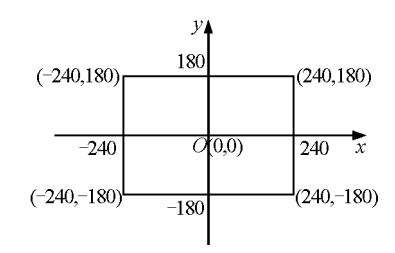

#### 图2 舞台的坐标系

用Scratch软件编程的一般步骤:

(1)设置背景和角色.可以自己绘制图形,也可 以选择软件自带图形;

(2)编程.将控制部件区的积木用鼠标拖拽到 脚本区,并按照一定的逻辑将积木嵌套好;

(3)演示.在舞台演示程序,并根据演示的结果 进一步完善编程模块.

2 Scratch 应用于中学物理教学的意义

#### 2.1 提高学生学习物理的兴趣

物理教材中,很多概念和规律以文字和公式的 形式出现,学生学习起来可能觉得比较抽象、困难, 这也直接减弱了部分学生对学习物理的兴趣.如果

<sup>\*</sup> 云南师范大学研究生教育教学改革项目"《物理教学论》课程案例教学建设",项目编号:YJG2015 A08

作者简介:胡慧廷(1992-),女,课程与教学论(物理)硕士研究生,从事物理课程与教学论学习与研究.

通讯作者:徐晓梅(1963-),女,副教授,从事大学物理教学和物理课程与教学论研究工作.

用Scratch软件将这些抽象的概念和公式运用在动 画中,通过软件中实物的运动展现出来,就会给学生 一种直观的视觉体验,让学生觉得这些物理概念和 公式是可以感知的,接受起来会比较容易;同时,在 课堂中加入动画的元素,可以活跃课堂气氛,创设出 一种愉快的学习情境,增加物理教学的趣味性,激发 学生学习物理的兴趣.

例如,学习《高中物理·必修1》"自由落体运动" 一节时,教师一般会用牛顿管做羽毛和金属片分别 在空气和真空中自由下落的演示实验来引入自由落 体运动的概念,之后会让学生用打点计时器研究自 由落体运动的规律.这些教学过程都是必要的,但是 由于实验过程进行得过快,学生不能直观地看清楚 物体做自由落体运动的全过程.如果能在保证基本 教学流程的同时,使用Scratch软件建立的自由落体 运动模型进行辅助教学,学生就可以看到教材上抽 象的概念和公式以动画形式呈现出来,此时,基于学 生自身的好奇心和操作界面的绚丽色彩带来的视觉 冲击,学生的注意力会更加集中,并可充分体验到上 物理课的乐趣,学习物理的兴趣也会大大提高.

#### 2.2 培养学生的创新思维

 $-94 -$ 

中学物理课程目标中强调要注重学生创新思维 的培养.将 Scratch软件应用于中学物理教学,可以 让学生结合所学过的物理知识运用 Scratch软件进 行自由创作,在对已有的物理知识进行回忆、综合、 重整、发展的过程中,创作出以动画、交互式故事等 形式表现的物理作品.同学与同学之间,教师与学生 之间都可以进行作品的交流,不断地完善自己的作 品.

以做平抛运动模型的过程为例,首先要回忆平 抛运动的概念和规律,平抛运动是初速度沿水平方 向的抛体运动,它可以分解为水平方向的匀速直线 运动和竖直方向的自由落体运动,这就涉及到一个 对已有物理知识的回忆过程;基于平抛运动和自由 落体运动的联系,平抛运动的模型只需要在自由落 体运动模型的基础上加入水平方向的匀速直线运 动,这就涉及到一个对知识综合、重整的过程,按一 定的逻辑关系理清思路,就可以进行编程了;之后可 以根据演示效果不断的完善编程,从而达到最理想 的效果,这就涉及到一个不断发展的过程.这些过程 都可以很好地锻炼学生的逻辑思维能力,培养学生 的创新思维.

# 2.3 更好地适应信息时代

将信息技术广泛运用于教学是时代发展的必然 趋势,在计算机软件使用方面,未来社会对教师和学 生都会提出更高的要求.

对于物理教师来说,必须努力提高自身能力,学 习使用一些教学软件,并试着将其融入教学中,才能 跟上时代发展的步伐.一些复杂的软件,没有编程基 础的教师使用起来可能会有一定的困难,但是 Scratch 软件作为一个面向青少年的简易编程软件, 相比于 MATLAB等编程软件来说,编程简单易学, 对逻辑思维能力比较强的物理教师来说难度并不 高.以笔者做自由落体运动和平抛运动模型的经验 来看,只要把这个软件的各个参数代表的命令弄清 楚,根据自己的物理知识基础,理清思路,编程并不 难.

对于学生来说,学会编程,是生活在未来社会必 不可少的一项技能.Scratch软件可以作为学习编程 的入门软件,对学生学习更复杂的编程软件有很大 帮助.例如,该软件中涉及到的顺序结构、选择结构、 循环结构,与大学要学习的 C语言、MATLAB等复 杂的编程软件都是相通的,学会了使用 Scratch 软 件,有了编程基础,再学习其他软件就不会觉得毫无 头绪.

#### 3 Scratch 软件在中学物理教学中的应用实例

中学物理教学中会涉及到许多学生难以直观地 看清楚物体运动全过程的运动形式,这时,物理教学 与信息技术的整合就能很好地解决这一问题[2].例 如自由落体运动、平抛运动等等,用 Scratch软件可 以模拟这些运动过程,让学生借助直观手段更好地 理解相应的物理概念和规律.下面以自由落体运动 和平抛运动为例介绍 Scratch软件在中学物理教学 中的应用.

# 3.1 自由落体运动

利用Scratch软件建立的自由落体运动模型,能 很好地展现物体做自由落体运动的全过程,并能按

照教学需求随时控制实验速度,看到每个时刻物体 对应的速度、加速度和位移的准确值,使实验能直观 地呈现于学生面前.

下面主要介绍用 Scratch 软件建立自由落体运 动模型的过程.

3.1.1 弄清基本概念和规律

自由落体运动是指不受任何阻力,物体只在重 力作用下从静止开始下落的运动.空气阻力可以忽 略时,物体的下落也可近似看作自由落体运动.

自由落体运动是初速度为零的匀加速直线运 动,加速度g=9.8m/s<sup>2</sup>,所以匀变速直线运动的基 本公式都适用于自由落体运动.

如:速度公式

$$
v = v_0 + at \tag{1}
$$

位移公式

$$
s = v_0 t + \frac{1}{2}at^2 \tag{2}
$$

对于自由落体运动,只要把公式中的初速度 vo 取为零、加速度a取为<sup>g</sup> 就可以了.

3.1.2 设置背景和角色

背景和角色的设置,能让这个模型更具情境性. 传说伽利略在比萨斜塔做过落体运动的实验,虽然 后来又被严谨的考证否定了,但是比萨斜塔仍然是 具有纪念意义的.

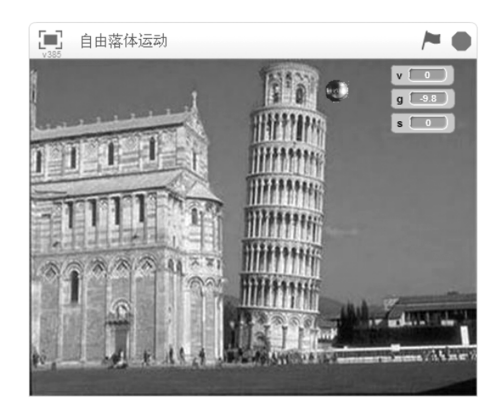

#### 图3 自由落体运动的背景和角色

本文中选择比萨斜塔作为背景,铁球作为角色, 模拟铁球从比萨斜塔下落,做自由落体运动的过程. 图3是自由落体运动的背景和角色.在选择背景和 角色的过程中,学生可以充分发挥想象力,选择或绘 制合适的背景和角色.

3.1.3 确定变量及变量间的关系

要用Scratch软件模拟自由落体运动过程,需要 明确该过程中涉及到的变量、变量之间的关系,以及 各变量的初始条件.该过程中的变量有:位移s,速度  $v$ ,加速度  $a$ ,变量之间的关系

$$
v = \frac{\Delta s}{\Delta t}
$$

$$
a = \frac{\Delta v}{\Delta t}
$$

在此a恒定,取向上为正方向,则

$$
a = g = -9.8 \text{ m/s}^2
$$

3.1.4 编程

接下来,要把这些变量和变量之间的关系翻译 成Scratch语言,也就是进行编程,从而建立物理模 型[3].图4是模拟自由落体运动的编程模块.

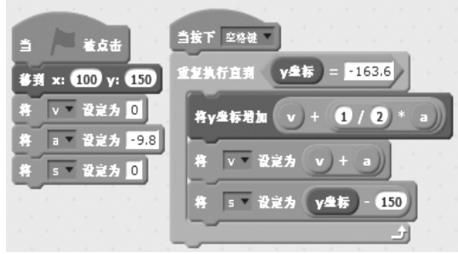

图4 模拟自由落体运动的编程模块

该编程模块中包含两个板块.第一个板块中,当 用鼠标点击"■"时,就设定了小球的初始条件,即 初始位置为坐标点(100,150),初速度 $v_0 = 0$ ,加速度  $a=-9.8~\mathrm{m/s^2}$ 和初始位移 $s_0=0.$ 由于要配合设置 的情境,保证有更好的演示效果,所以没有选择舞台 的坐标中心 (0,0)为初始位置,而选择了坐标点 (100,150).第二个板块中,定义了一个涉及3个命 令的循环语句

$$
y_{i+1} = y_i + v_i \Delta t + \frac{1}{2} a (\Delta t)^2
$$

$$
v_{i+1} = v_i + a \Delta t
$$

$$
s_{i+1} = y_{i+1} - y_0
$$

其中, $v_i$ 和 $v_{i+1}$  分别为小球在第i和第i+1 s的 纵坐标, $y_0$  为小球在初始位置的纵坐标, $v_i$  和 $v_{i+1}$  分 别为小球在第i和第i+1s的速度, $s_{i+1}$ 为小球在第  $i+1$  s 离开初始位置的位移, 当 $t=0$  时, 对应小球的 初始条件,当 $t = 1, 2, 3, \cdots$  时, $i = 0, 1, 2, \cdots$ , 对应各 物理量的瞬时值,时间间隔 Δ<sup>t</sup>默认为1s.

 $-95 -$ 

按下"空格键"时,小球就开始做自由落体运 动,直到小球的纵坐标 v = -163.6 时,假定小球停 止运动.因为大于这个值时,小球已经离开舞台,之 后的运动不再考虑.

为了让这个模型更加完善,比如,可以记录小球 在任意时刻的位置、当程序重复时可以消除小球留 下的痕迹等,在循环结构中分别加入"图章"键和 "清空"键即可实现.另外,由于自由落体运动过程 持续时间较短,不能清楚地看到舞台右侧列出的小 球的速度、加速度、位移的值,基于这个缺点,可以在 循环结构中加入"等待()秒"键,时间可以自己设 定,这样就能控制实验速度,方便做记录.图5是可 以记录小球的位置并控制实验速度的自由落体编程 模块.

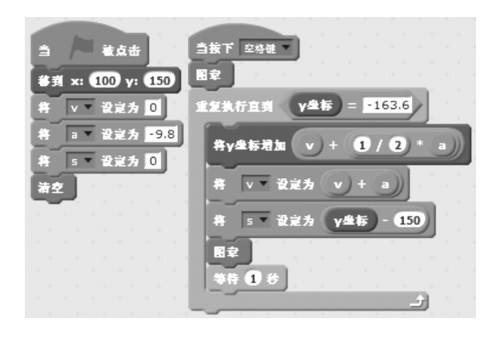

图5 可以记录小球的位置并控制 实验速度的自由落体编程模块

加入这3个键之后,小球做自由落体运动的过 程就可以完全记录下来.

3.1.5 演示

自由落体运动的模型建立好后,最后一步就是 在舞台进行效果演示,根据演示的结果进一步修改、 完善程序.图6是小球做自由落体运动的演示图.

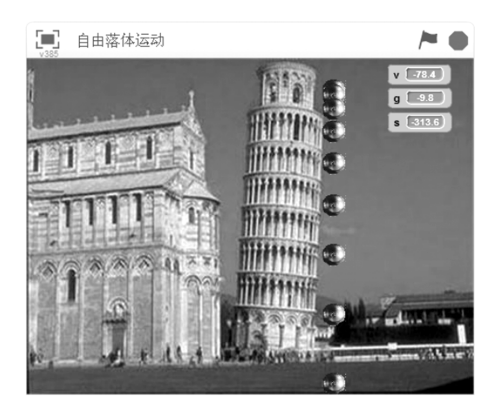

图6 小球做自由落体运动的演示图

图6中,舞台右侧v,g,s对应的值分别代表小球 下落到当前位置时的速度、加速度、位移的瞬时值. 点击"●"键可以随时让运动停止,方便记录小球当 时对应的各物理量的值,从而探究自由落体运动的 规律.表1是自由落体运动各物理量的瞬时值.

表1 自由落体运动各物理量的瞬时值

| t/s      | $v/(m \cdot s^{-1})$ | $a/(\text{m} \cdot \text{s}^{-2})$ | s/m          |
|----------|----------------------|------------------------------------|--------------|
| $\Omega$ | $\theta$             | $-9.8$                             | $\mathbf{0}$ |
| 1        | $-9.8$               | $-9.8$                             | $-4.9$       |
| 2        | $-19.6$              | $-9.8$                             | $-19.6$      |
| 3        | $-29.4$              | $-9.8$                             | $-44.1$      |
| 4        | $-39.2$              | $-9.8$                             | $-78.4$      |
| 5        | $-49.0$              | $-9.8$                             | $-122.5$     |
| 6        | $-58.8$              | $-9.8$                             | $-176.4$     |
| 7        | $-68.6$              | $-9.8$                             | $-240.1$     |
| 8        | $-78.4$              | $-9.8$                             | $-313.6$     |

根据图6及表1学生可以发现,自由落体运动 过程中, $a$  的大小和方向始终不变, $a = -9.8$  m/s<sup>2</sup>, <sup>v</sup>和s一直在增大,并且表1中数据都满足自由落体 运动的公式(1)和(2). 由表1的数据,可以进一步计 算出相等时间间隔Δ<sup>t</sup>内的位移Δs.表2是相等时间 间隔内的位移.

表2 相等时间间隔内的位移

| 时间间隔             | 相等时间间隔 $\Delta t$ |
|------------------|-------------------|
| $\Delta t = 1$ s | 内的位移 Δs/m         |
| $0 \sim 1$       | $-4.9$            |
| $1 \sim 2$       | $-14.7$           |
| $2 \sim 3$       | $-24.5$           |
| $3 \sim 4$       | $-34.3$           |
| $4 \sim 5$       | $-44.1$           |
| $5 \sim 6$       | $-54.9$           |
| $6 \sim 7$       | $-63.7$           |
| $7 \sim 8$       | $-73.5$           |

从表2看出,Δs一直增加,即位移变化量越来 越大.同时可以发现

$$
\Delta s_{1\sim 2} - \Delta s_{0\sim 1} = \Delta s_{2\sim 3} - \Delta s_{1\sim 2} = \cdots =
$$
  

$$
\Delta s_{7\sim 8} - \Delta s_{6\sim 7} = -9.8
$$

即满足匀变速直线运动的规律:在连续相邻的相等

 $96 -$ 

时间间隔( $T = Δt$ )内的位移差为一恒定值,即 ΔS=  $aT^2$ ,又称匀变速直线运动的判别式.

另外,根据表1的数据可以看出,自由落体运动 满足匀变速直线运动的推论:

某段时间内,中间时刻的瞬时速度等于这段时 间内的平均速度,即

$$
v_{\frac{t}{2}} = \overline{v} = \frac{v_0 + v_t}{2}
$$
  

$$
\frac{1}{2} \ln 10 \sim 2 \text{ s}
$$
  $\frac{1}{2} \ln 10 \sim 2 \text{ s}$   

$$
v_{\frac{t}{2}} = -9.8 \text{ m/s}
$$
  

$$
\overline{v} = \frac{v_0 + v_t}{2} = \frac{0 - 19.6}{2} \text{ m/s} = -9.8 \text{ m/s}
$$

即

$$
v_{\frac{t}{2}} = \overline{v} = \frac{v_0 + v_t}{2}
$$

仔细分析表1的数据还可以发现,自由落体运 动也满足初速度为零的匀加速直线运动的几个比例 式:

 $(1)$ 1T 末,2T 末,3T 末 … 瞬时速度之比为  $v_1$ :  $v_2 : v_3 = 1 : 2 : 3 : \dots$ 

 $(2)1T$ 内,  $2T$ 内,  $3T$ 内… 位 移之 比 为  $s_1$ :  $s_2$ :  $s_3 = 1^2$  :  $2^2$  :  $3^2$  : …

(3)第1个<sup>T</sup> 内,第2个<sup>T</sup> 内,第3个<sup>T</sup> 内 … 位 移之比为 $s_1$ :  $s_2$ :  $s_3$  =1:3:5:…

教师讲"自由落体运动"一节时,用 Scratch软 件模拟的自由落体运动辅助教学,可以调动学生学 习的积极性,提高学生的学习兴趣,帮助学生更好地 理解自由落体运动的概念和规律,知道自由落体运 动是物体只在重力作用下从静止开始下落的运动, 自由落体运动是初速度为零的匀加速直线运动.

课后,教师还可以让学生根据本节课学习的知 识尝试亲自用Scratch软件模拟自由落体运动,鼓励 学生发挥自己的想象力做出更好的作品,从而培养 学生的创新意识并训练学生的编程能力.

#### 3.2 平抛运动

研究物体平抛运动是中学物理的重中之重,教 材中一般用钢球做平抛运动的实验装置来探究平抛 运动的特点,但由于实验速度过快,学生无法很好地 进行观察,在实验的过程中往往也来不及思考.研究 物体平抛运动时,利用Scratch软件能很好地展现小 球做平抛运动的全过程以及竖直方向和水平方向分 运动的过程,并且可以按照教学需求随时控制实验 进程,让实验更直观地呈现于学生面前,帮助学生更 好地理解和掌握概念及规律.

下面仍按照之前的步骤来建立平抛运动的模 型.

3.2.1 弄清基本概念和规律

以一定的初速度将物体沿水平方向抛出,如果 物体只受重力的作用,这时的运动叫做平抛运动.平 抛运动可以看作水平方向的匀速直线运动和竖直方 向的自由落体运动的合运动.

平抛运动满足的公式为

水平方向

$$
v_x = v_{0x} \tag{3}
$$

$$
s_x = v_{0x}t \tag{4}
$$

竖直方向

$$
v_y = v_{0y} + gt \tag{5}
$$

$$
s_y = v_{0y}t + \frac{1}{2}gt^2
$$
 (6)

# 3.2.2 设置背景和角色

这里,选择桌子为背景,小球为角色,情境为:小 球以 40 m/s 的速度做匀速直线运动,运动到桌子边 缘时开始以40m/s的水平初速度做平抛运动.学生 可以发挥自己的想象力创设更好的情境.图7是平 抛运动的背景和角色.

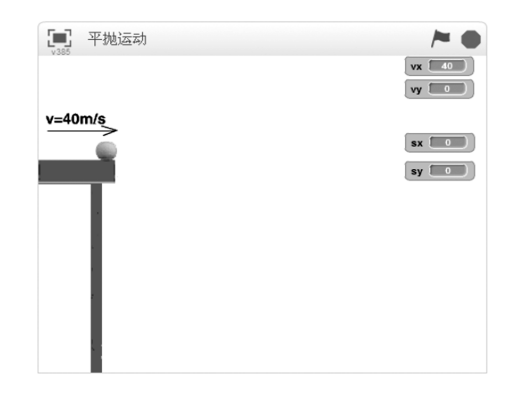

图7 平抛运动的背景和角色

# 3.2.3 确定变量及变量间的关系

平抛运动中涉及到的变量有:水平速度 $v_r$ ,竖 直速度 $v<sub>v</sub>$ ,水平位移 $s<sub>x</sub>$ ,竖直位移 $s<sub>v</sub>$ ,加速度 $g$ . 变量 之间的关系:

$$
v_x \overrightarrow{A} \overrightarrow{\mathfrak{B}}, \underline{H} v_x = \frac{\Delta s_x}{\Delta t} = 40 \text{ m/s}; \qquad -97 -
$$

 $v_y = \frac{\Delta s_y}{\Delta t}$  $\frac{2\pi y}{\Delta t}$ ;  $g$  恒定, 取向上为正方向, 则  $g = -9.8$  $m/s^2$ .

3.2.4 编程

平抛运动的模型,只需要在自由落体运动模型 的基础上,在编程模块中给物体加一个水平方向的 匀速直线运动.图8是模拟平抛运动的编程模块.

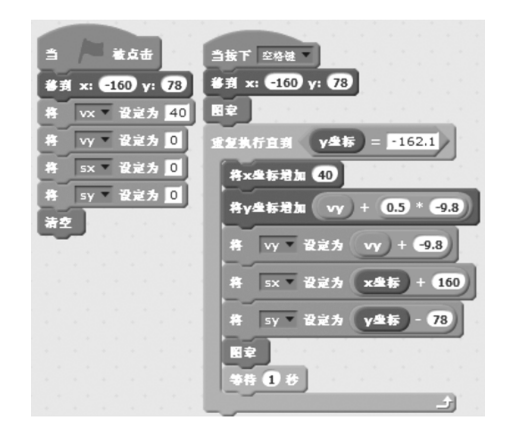

图8 模拟平抛运动的编程模块

该编程模块同样包含两个板块.第一个板块中, 当用鼠标点击"■"时,小球的初始条件设定为初始 位置( $-160,78$ )、水平和竖直初速度 $v_{x0}=0, v_{y0}=0$ , 水平和竖直位移 $s_x = 0$ ,  $s_y = 0$ . 第二个板块中, 定义 了一个涉及5个命令的循环语句

$$
x_{i+1} = x_i + v_{xi} \Delta t
$$
  

$$
y_{i+1} = y_i + v_{yi} \Delta t + \frac{1}{2} g (\Delta t)^2
$$
  

$$
v_{yi+1} = v_{yi} + g \Delta t
$$
  

$$
s_{xi+1} = x_{i+1} + x_0
$$
  

$$
s_{yi+1} = y_{i+1} - y_0
$$

其中, $x_i$ , $y_i$ 和 $x_{i+1}$ , $y_{i+1}$ 分别代表小球在第 $i$ ,第  $i+1$  s的横、纵坐标, $x_0$ , $y_0$ 为小球在初始位置的横、 纵坐标, $v_{xi}$ , $v_{yi}$  为小球在第is的水平、竖直速度,  $s_{\tau i+1}, s_{\tau i+1}$ 为小球在第 $i+1$ s离开初始位置的水平、 竖直位移,当 $t=0$ 时,对应小球的初始条件,当 $t=1$ ,  $2,3,\dots$  时, $i=0,1,2,\dots$ , 对应各物理量的瞬时值, 时 间间隔 Δ<sup>t</sup>默认为1s.

按下"空格键"时,小球开始做平抛运动,直到 小球运动到(120,-162.1)时,假定运动停止.

其中,"图章"键可以记录小球在任意时刻的位 — 98 —

置,"清空"键可以消除小球留下的痕迹,"等待( ) 秒"可以控制实验速度.

如果要研究平抛运动水平和竖直方向的分运 动,可以在图8编程模块的基础上再加入图9的编 程模块,图9是研究平抛运动分运动的编程模块.

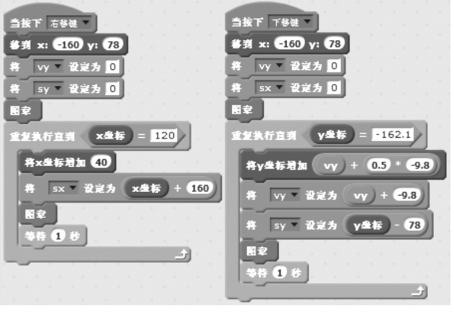

图9 研究平抛运动分运动的编程模块

按下"右移键"时,显示水平方向的分运动;按 下"下移键"时,显示竖直方向的分运动.

3.2.5 演示

图10是小球做平抛运动的演示图.图11是平 抛运动分运动的演示图.

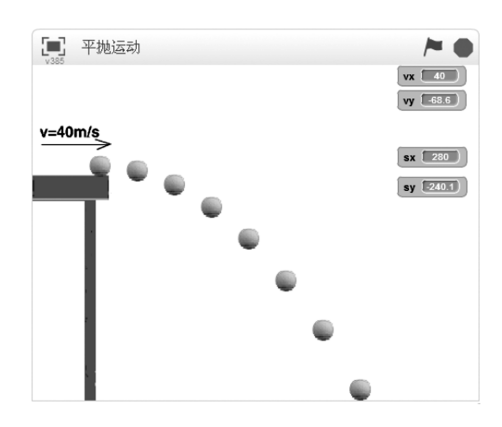

图10 小球做平抛运动的演示图

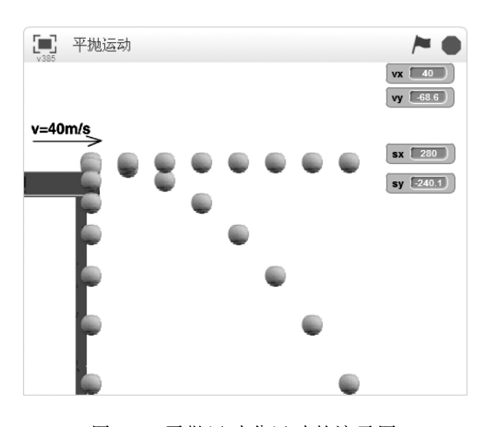

图11 平抛运动分运动的演示图

图 11 中右侧对应的  $v_x, v_y, s_x, s_y$  的值分别代表 小球运动到当前位置时的水平速度、竖直速度、水平 位移、竖直位移的瞬时值.点击"●"键可以随时让 运动停止,从而更好地记录数据,进而探究规律.表 3是平抛运动各物理量的瞬时值.

| t/s            |    | $ v_x/(\text{m} \cdot \text{s}^{-1}) v_y/(\text{m} \cdot \text{s}^{-1}) $ | $s_r/m$  | $s_{v}/m$ |
|----------------|----|---------------------------------------------------------------------------|----------|-----------|
| $\Omega$       | 40 | 0                                                                         | $\Omega$ | $\Omega$  |
| 1              | 40 | $-9.8$                                                                    | 40       | $-4.9$    |
| $\overline{c}$ | 40 | $-19.6$                                                                   | 80       | $-19.6$   |
| 3              | 40 | $-29.4$                                                                   | 120      | $-44.1$   |
| $\overline{4}$ | 40 | $-39.2$                                                                   | 160      | $-78.4$   |
| 5              | 40 | $-49.0$                                                                   | 200      | $-122.5$  |
| 6              | 40 | $-58.8$                                                                   | 240      | $-176.4$  |
| 7              | 40 | $-68.6$                                                                   | 280      | $-240.1$  |

表3 平抛运动各物理量的瞬时值

# 表4 相等时间间隔内的水平和竖直位移

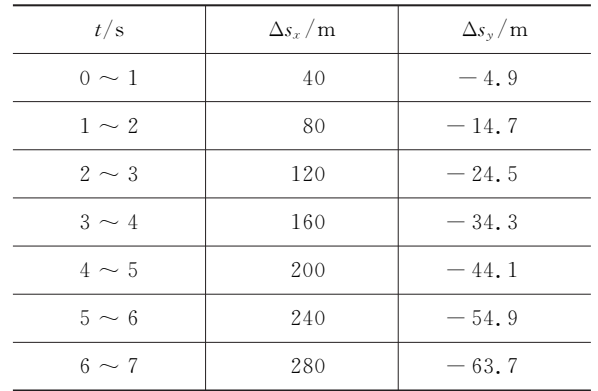

根据图10及表3和表4,学生可以发现,小球在 平抛运动过程中,水平方向上, $v_x$  的大小和方向始 终不变,sk 在均匀增加,所以水平方向满足匀速直线 运动的规律;竖直方向上,初速度 $v_0$ , 为零, $v_y$  一直 增大,<sup>s</sup><sup>y</sup> 的变化量 Δ<sup>s</sup><sup>y</sup> 也越来越大,而且满足匀变速 直线运动的规律:连续相邻相等时间间隔内的位移 差为恒定值,所以竖直方向满足自由落体运动的规 律.另外,表3中的数据是满足平抛运动的公式(3)、  $(4)$ , $(5)$ , $(6)$ 的.

教师讲到《高中物理·必修2》"平抛运动"一节 时,可以将Scratch软件模拟的平抛运动过程演示给 学生看,学生能直观地看到平抛运动的轨迹是一条

抛物线,而且平抛运动的分运动是水平方向的匀速 直线运动和竖直方向的自由落体运动,从而对平抛 运动的概念和规律有更深刻的理解.之后,教师可以 指导学生自己模拟平抛运动过程,或建立更复杂的 模型,如上抛运动的模型等,更好地培养学生的创新 思维和编程能力.

#### 4 结论

在建立自由落体运动和平抛运动模型的过程 中,笔者认为只要有了理论基础,有设计想法,逻辑 清晰,并且有耐心,制作出这两个模型并不难.如果 能在基本教学中加入用 Scratch软件模拟的运动过 程演示,可以帮助学生更好地理解物理概念和规律. 所以,笔者认为将Scratch软件应用于中学物理教学 将是一个不错的选择.

# 参 考 文 献

- 1 陈勇,杨宛颖,张月.Scratch 动画软件:功能、特点与应 用.电脑知识与技术,2014,10(23)
- 2 王晶莹.中学物理课程与教学导论.北京:科学出版社, 2014.126
- 3 Victor Lopez and Maria Isabel Hernandez. Scratch as a computational modeling tool for teaching physics. Physics Education, 2015, 50(3): 313

### 附 录

以下为"3.1自由落体运动 4.编程"中

$$
y_{i+1} = y_i + v_i \Delta t + \frac{1}{2} a \left(\Delta t\right)^2
$$

$$
v_{i+1} = v_i + a\Delta t
$$

的推导过程:

由式(2),得

$$
y_1 - y_0 = v_0 t_1 + \frac{1}{2} a t_1^2
$$
  

$$
y_2 - y_0 = v_0 t_2 + \frac{1}{2} a t_2^2
$$
  
......

$$
y_i-y_0=v_0t_i+\frac{1}{2}at_i^2
$$

— 99 —

# 用 Tracker软件分析油浸弹簧振子的阻尼振动

杜 江

 $\frac{1}{\cdot}$  $\overline{a}$  $at_{i+1}$ f.  $\frac{1}{\tau}$  $\overline{a}$  $a(t_2^2)$  $e^{2}$  –  $t_1^2$  $_1^2$ )  $=$  $\frac{1}{\tau}$  $\overline{a}$  $a(t_2-t_1)(t_2+t_1)=$  $\frac{1}{\tau}$  $\overline{a}$  $a\Delta t(2t_1 + \Delta t) =$  $\frac{1}{\tau}$  $\overline{\mathcal{L}}$  $a(\Delta t)^2 =$ 

同理: $y_{i+1} - y_i = v_i \Delta t +$  $\frac{1}{\tau}$ 

(云南师范大学 物理与电子信息学院 云南 昆明 650500) (收稿日期: 2015-10-11)

摘 要:利用 Tracker视频软件的自动追踪功能,有效地跟踪油浸弹簧振子的阻尼振动,实时描绘出振动的位 移 时间图像,利用软件自带的功能拟合出振动曲线方程,计算出该弹簧振子的阻尼系数,并通过转换坐标得到运动 的相图.

关键词:Tracker软件 视频分析 阻尼振动 振动曲线 阻尼系数

油浸弹簧振子做阻尼振动,但其振动周期不易 测出,运动图像也不能方便地绘出.Tracker软件是 一款视频追踪软件,能够通过逐帧对目标点进行跟 踪,实时描绘出运动的位移-时间图像对其进行定量 分析.可以利用其曲线的拟合功能拟合出振动曲线 并算出阻尼系数和阻力系数.

### 1 阻尼振动的运动方程

如图1所示,由流体力学可知,当弹簧振子的速 度较小时,其所受阻力的大小和速度的大小成正比,

$$
\text{Eip} \qquad \qquad f = -\gamma v = -\gamma \, \frac{\text{d}y}{\text{d}t} \tag{1}
$$

$$
y_{i+1} - y_0 = v_0 t_{i+1} + \frac{1}{2} a t_{i+1}^2
$$
  
\n
$$
\overline{a} \overline{b} \overline{b} \overline{c} \overline{c} \overline{d} \overline{d} \overline{d} \overline{d} \overline{d} \overline{d} \overline{d} \overline{f} \overline{f}
$$
  
\n
$$
y_2 - y_1 = v_0 (t_2 - t_1) + \frac{1}{2} a (t_2^2 - t_1^2) =
$$
  
\n
$$
v_0 (t_2 - t_1) + \frac{1}{2} a (t_2 - t_1) (t_2 + t_1) =
$$
  
\n
$$
v_0 \Delta t + \frac{1}{2} a \Delta t (2t_1 + \Delta t) =
$$
  
\n
$$
(v_0 + at_1) \Delta t + \frac{1}{2} a (\Delta t)^2 =
$$
  
\n
$$
v_1 \Delta t + \frac{1}{2} a (\Delta t)^2
$$
  
\n
$$
\overline{b} \overline{c} \overline{d} \overline{d} \overline{f}
$$
  
\n
$$
v_{i+1} - y_i = v_i \Delta t + \frac{1}{2} a (\Delta t)^2
$$

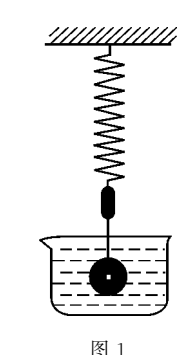

$$
\text{由牛ι, ①\n
$$
\text{m} \frac{d^2 y}{dt^2} = -\kappa y - \gamma \frac{dy}{dt}
$$
\n
$$
(2)
$$
$$

式中γ是阻力系数,κ是弹簧的劲度系数. 得

$$
J_1 = y_i + v_i Δt + \frac{1}{2} a (Δt)^2
$$
\n
$$
H_1 = x_i + v_i Δt + \frac{1}{2} a (Δt)^2
$$
\n
$$
v_1 = v_0 + at_1
$$
\n
$$
v_2 = v_0 + at_2
$$
\n
$$
v_1 = v_0 + at_i
$$
\n
$$
v_{i+1} = v_0 + at_{i+1}
$$
\n
$$
T_1 = x_0 + at_{i+1}
$$
\n
$$
T_2 = v_1 = a(t_2 - t_1) = aΔt
$$
\n
$$
v_2 - v_1 = a(t_2 - t_1) = aΔt
$$
\n
$$
v_{i+1} - v_i = aΔt
$$
\n
$$
T_2 = x_1 + aΔt
$$

— 100 —